Log into your portal and go to Blackboard.

Click on Courses and browse catalog.

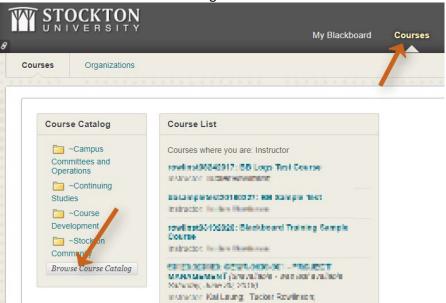

Search the catalog for "Hygiene Test" and enroll in the course section to take the test.

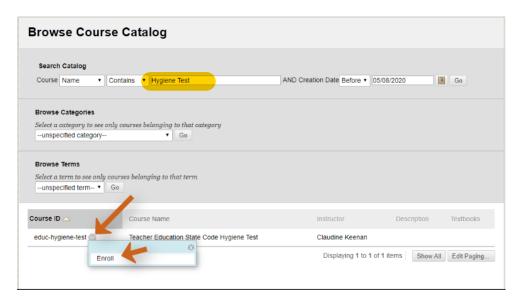